# **Track Down Purchases**

### **v3.8**

For iTunes 11+/macOS 10.12+ Find more free AppleScripts and info on writing your own at [Doug's AppleScripts for iTunes.](https://dougscripts.com/itunes/)

This applet can examine the iTunes library and sort purchased audio and video tracks into discrete playlists by either the purchaser's **name** or **Apple ID** (eg: "Purchased by Jane Smith" or 'Purchased by janesmith@email.com") which in turn will be placed in a "Purchaser Playlists" folder playlist.

*This app is free to try in Demo Mode. While in Demo Mode, the number of tracks associated with each Purchaser will be reported but sorting tracks into playlists is disabled. A \$1.99 in-app purchase of a registration code will enable playlist creation.*

For macOS 10.12 and later.

# **Purchase a Registration Code for \$199**

Click "Register…" in the app's File menu right after launching, or use the form in the results window displayed in Demo Mode, and follow the prompts to purchase a code via PayPal. When your payment is processed, you will be emailed a registration code that will unlock the playlist creation feature.

# **Installation:**

This script is an **AppleScript applet** and can be run by double-clicking its icon in the Finder. However, it is probably best accessed from the iTunes Script menu.

Put AppleScripts in your iTunes "Scripts" folder. This is located at *[user name] / Library / iTunes / Scripts /* .

*The user Library directory is hidden by default. To make it visible, hold down the Option key on your keyboard and select Go > Library from the Finder.*

If the *[user name] / Library /* folder does not contain the "iTunes" or "Scripts" folders then then create them and put the script(s) in the "Scripts" folder. AppleScripts will then appear in iTunes' Script menu, and can be activated by selecting by name and clicking. Be sure to also save this Read Me document in a safe and convenient place.

**See the online** [Download FAQ](https://dougscripts.com/itunes/itinfo/downloadfaq.php) **for more info and video on downloading and installing AppleScripts.**

## **How to use:**

Launch the app by clicking on its name in the iTunes Script menu or by double-clicking its icon in the Finder:

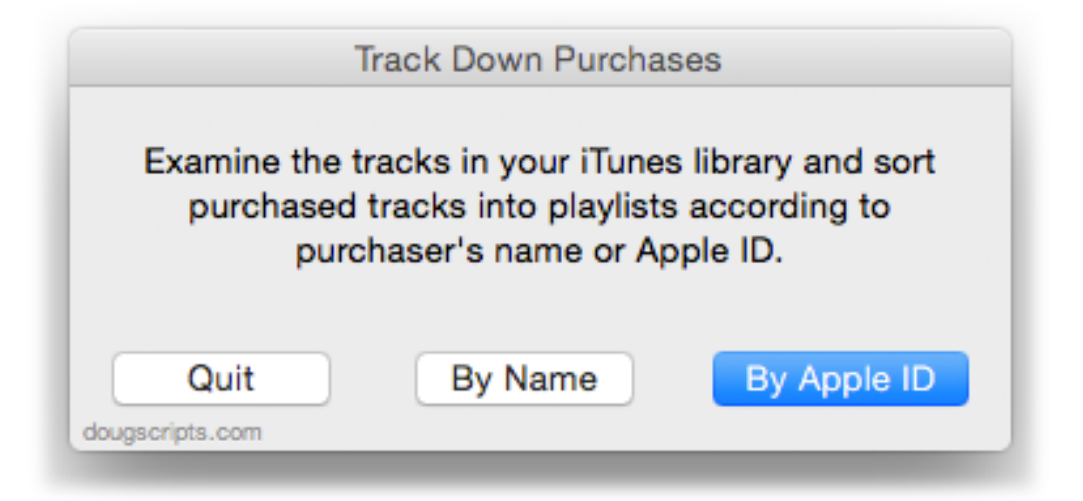

Select to sort purchased tracks by **Name** or **Apple ID**.

The applet will examine the iTunes library and report the number of tracks associated with each purchaser.

In addition, the **registered version** will sort the tracks into discrete playlists named with the Purchaser and then move each of these into a Playlist Folder named "Purchaser\_Playlists". On subsequent launches, these playlists will be re-created.

**• Only tracks with local files can be examined.** Dead tracks and un-downloaded purchased tracks or tracks in the cloud are ignored.

**• If you want to preserve the playlists created by the app**, move them out of the "Purchaser\_Playlists" folder playlist. This folder playlist will be re-created on each launch and the playlists it contains will be deleted (of course, the tracks remain in the library).

**• I suggest you run the app twice**, first By Apple ID and then By Name, preserving the playlists in each case; some files' metadata may be incomplete for one or the other.

**• Don't manipulate iTunes while the app is operating.** It may cause miscalculations.

# **Helpful Links:**

**Information and download link for this script is located at:** <https://dougscripts.com/itunes/scripts/ss.php?sp=trackdownpurchases>

**If you have any trouble with this script, please email me.** My name is Doug Adams [support@dougscripts.com](mailto:support@dougscripts.com)

Click on the underlined URL text:

- [Doug's AppleScripts for iTunes](https://dougscripts.com/itunes/)

- [Assign Shortcut Keys to AppleScripts](https://dougscripts.com/itunes/itinfo/shortcutkeys.php)

- [Doug's RSS Feed](https://dougscripts.com/itunes/dougs.rss) - **Recent site news, script additions and updates** (add link to your news reader)

- [30 Most Recent RSS Feed](https://dougscripts.com/itunes/dougsupdated.rss) - **Most recent new and updated scripts** (add link to your news reader)

**Version History**:

#### **v3.7** sept 18 2018

- Initial accommodations for macOS 10.14 Mojave
- Minor performance and security enhancements

#### v3.6 sept 2 2017

- Initial accommodations for macOS 10.13 High Sierra
- Minor performance and security enhancements

v3.6 may 22 2017

- Fixes compatibility issue with macOS 10.12.5

v3.5 november 20 2016

- Minor maintenance
- This version for macOS 10.10 and later only

v3.4 jun 20 2016

- Preliminary support for macOS 10.12
- Security update

v3.3 jul 12 2015 - Fixes issue reading Apple ID metadata on OS X 10.8 (Mountain Lion)

v3.2 jul 12 2015

- Additional support for OS X 10.11 (El Capitan)
- Fixes non-launch issue under OS X 10.11

v3.1 jul 8 2015

- Preliminary support for OS X 10.11 (El Capitan)
- Accommodations for changes in iTunes 12.2

v3.0 june 7 2015 - Initial re-release

This doc last updated September 18 2018

This software is released "as-is". By using it or modifying it you agree that its author cannot be held responsible or liable for any tragedies resulting thereof.

AppleScript, iTunes, iPhone, iPad and iPod are registered trademarks of [Apple](http://www.apple.com) Inc.